# IBM License Metric Tool **Version 9.2** IBM®

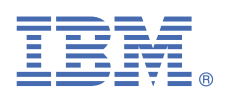

# **Quick Start Guide**

*This guide introduces you to IBM License Metric Tool and gives you a roadmap to important information.*

## **Product overview**

IBM License Metric Tool is an IBM product that is available to IBM Passport Advantage® customers free of charge. It gathers information about installed software and hardware in a customer's infrastructure and measures the Processor Value Units (PVUs), Virtual Processor Cores (VPCs) and Resource Value Units Managed Activated Processor Cores (RVUs MAPC) that are available to IBM products which are not running on Kubernetes/OpenShift. Reports available in License Metric Tool help IBM customers ensure compliance with IBM subcapacity licensing requirements and demonstrate good IT governance.

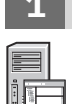

# **1 Step 1: Install and configure**

The License Metric Tool infrastructure can be based on disconnected scanners or on the BigFix® platform.

#### **Disconnected scanners**

Disconnected scans allow for discovering software and hardware inventory by running scripts that are provided in the disconnected scanner package. The scripts initiate software and capacity scans, and create a package with scan results that you later need to upload to the License Metric Tool server. For deployment instructions, see: [Deploying](http://ibm.biz/LMT_deploying).

#### • **License Metric Tool Lite**

If your environment consists of up to 500 computers, you can use License Metric Tool Lite. It is a deployment option in which you manage disconnected scans by an automation technology of your choice. In this approach, it is your responsibility to ensure that scan results are uploaded to the License Metric Tool server daily. This aspect is not subject to IBM support.

#### • **License Metric Tool with Ansible**

For larger environments, use Ansible to manage disconnected scans. Ansible is an open source product that is used for automating applications and IT tasks. To manage scans by using Ansible, you run playbooks that are delivered with License Metric Tool to install the disconnected scanner, manage software and capacity scans, and upload their results to the License Metric Tool server.

#### **BigFix**

BigFix is an agent-based endpoint management platform that forms the basis for License Metric Tool. It provides a mechanism for running tasks that are used to perform actions on selected computers.

Deployment of License Metric Tool based on BigFix is advised in large-scale environments, environments in which the majority of computers run on Windows, or environments in which BigFix is already used for other purposes.

It is also possible to have a mixed environment in which some which some endpoints are monitored by BigFix clients and other endpoints are monitored by disconnected scanners. For more information, see: [Mixed installation:](http://ibm.biz/LMT_mixed_install) [BigFix and disconnected scanners \(Lite or Ansible\).](http://ibm.biz/LMT_mixed_install)

## **2 Step 2: Set up data collection**

After you install License Metric Tool, ensure that you properly set up collection of software and capacity data from all required systems.

#### **Disconnected scanners**

When you use disconnected scanner, collection of data from the endpoints is scheduled and runs automatically. You need to ensure that the collected data is uploaded to the License Metric Tool server daily. You can do this by using Ansible playbooks or, if you use License Metric Tool Lite, by using an automation technology of your choice. For more information, see: [Setting up data collection \(disconnected scenario\)](http://ibm.biz/LMT_collect_disc).

#### **BigFix**

If you completed the All-in-One installation on Linux or enabled the default scan schedule, basic software and capacity data is collected automatically. In other cases, you need to manually set up scans on the managed computers. Apart from that, you need to set up collection of data from virtual machines and public clouds. For more information, see: [Setting up data collection \(BigFix scenario\)](http://ibm.biz/LMT_collect_bigfix).

#### **More information**

**?**

Access the following resources for more information about IBM License Metric Tool:

- • [License Metric Tool documentation](https://www.ibm.com/docs/en/license-metric-tool)
- License Metric Tool discussion forum
- • [YouTube channel](https://ibm.biz/lmt_bfi_videos)
- License Metric Tool PDF guides